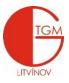

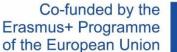

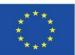

My lovely students,

We will be working with Midjourney today, which is an A.I. programme meant for generating pictures. Well then, let's have some fun!

First things first. You need a discord account. As I'm aware, most of you use discord on daily basis, if you don't, don't worry! We are here to help you and we will create an account together. You can run discord in your browser, so you don't need to download an app. Once you have done so, you need to join the beta at <u>https://www.midjourney.com/home</u>

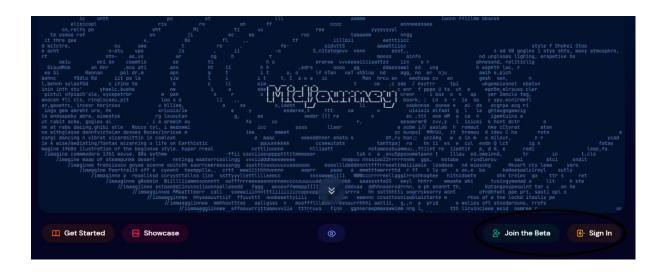

Once you are in, you will find Midjourney on your left channel. It shows up as a white boat.

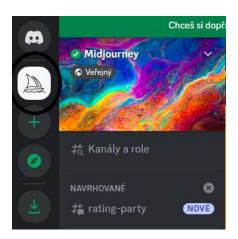

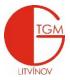

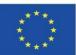

Then, you need to find newcomer rooms and join one of the newbies channels. Don't forget to accept the TOS (terms of services)

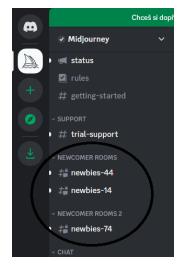

After that, you just have to type **/imagine** and hit the space bar. Then a prompt bar will appear, where you have to describe in detail what is it that you want generated. Better the prompt, better the picture.

| prompt The prompt to imagine |          |                                                                                                    |
|------------------------------|----------|----------------------------------------------------------------------------------------------------|
|                              | /imagine |                                                                                                    |
|                              | prompt   | hooded figure, large waterfall, soft light, low angle, sunset, fog, wild flowers, river, ultra high definition, perfect lighting, |
|                              | L        |                                                                                                    |

After that, you just need to wait as the bot will start generating your picture. Once it is done, it will provide you with four versions. The pictures are numbered from left to right, from top, to bottom as you can see in the next screenshot.

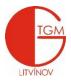

## Co-funded by the Erasmus+ Programme of the European Union

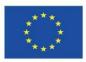

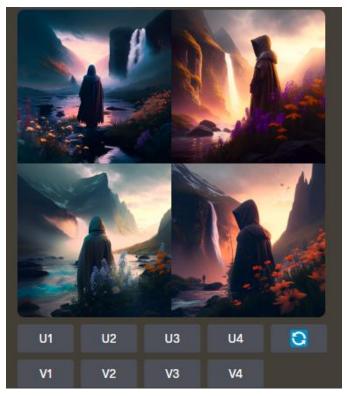

The V is a variant – meaning whatever picture you choose, it will create four additional variants of the same picture. Notice the small differences.

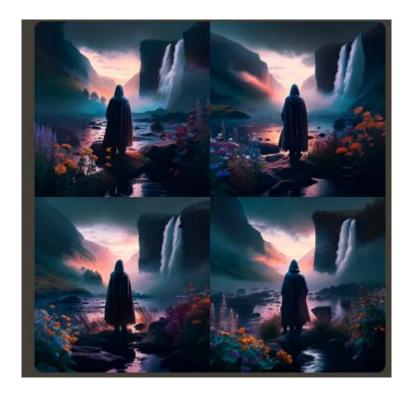

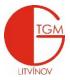

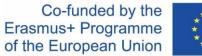

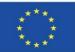

The U is upscaling – meaning it will only generate one picture and will enlarge it accordingly.

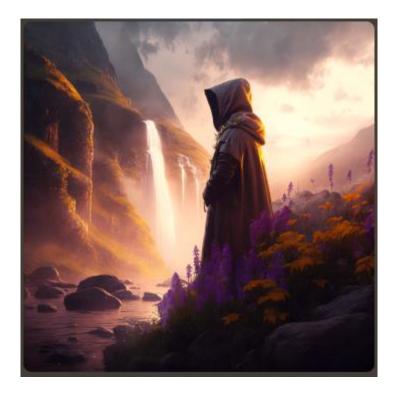

Once you are done and satisfied, don't forget to open it in a new window and download it! You will have to include your pictures when you send back your work!

Your task is to generate at least four pictures. The first two are more of a training, meant for you to explore the possibilities and to learn the ropes.

Don't forget to add lots of adjectives and different styles of photos/paintings.

- 1. Create a landscape of your choice (forest, jungle, city, village, desert, whatever) and add some extra things into the picture (camels, aliens, rocks, whatever)
- 2. Create a picture with a person as a dominant piece. Don't forget to add emotions or mood of the setting as well!

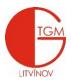

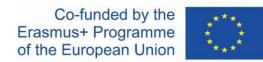

- Create a picture in a style of a famous painter. However, don't just copy their paintings. That would be lame.
- 4. Go wild! Create your best piece yet! Let your imagination sore!

Submit your results in the comments of our classroom stream so that everyone can take a look at your masterpiece! Once you are done, pick one that you really like (it doesn't have to be yours) and describe it! (150 words)